## :GAME ZºP<sup>™</sup> 64 voor de BBC micro:bit

#### www.kitronik.co.uk/5626

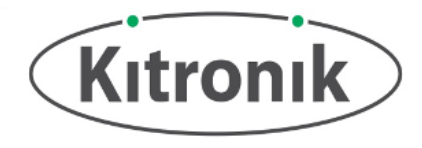

De: GAME 22P 64 is een programmeerbare gamepad voor de BBC micro:bit. Het beschikt over 64 adresseerbare LED's in een 8 x 8 display, een piezo-zoemer voor audiofeedback, een vibratiemotor voor haptische feedback en 6 invoerknoppen. Het geeft ook P19, P20 & LED DOUT uit naar standaard 0,1" footprints. Elk van deze pinnen heeft ook de vereiste voltage- en GND-pads. De BBC micro:bit is aangesloten via een standaard randaansluiting van de kaartsleuf.

Het bord produceert een **gereguleerde voeding** die in de 3V- en GNDaansluitingen wordt gevoerd **om de aangesloten BBC micro:bit** aan te sturen , waardoor de noodzaak om het BBC micro:bit afzonderlijk te voeden, wordt weggenomen. Om de BBC micro: bit te beschermen als er stroom door wordt geleverd, zullen de ZºP™ -LED's niet oplichten.

#### **Een BBC micro:bit invoegen:**

Om de :GAME ZºP<sup>™</sup> 64 te gebruiken, moet de BBC micro:bit stevig in de randconnector worden geplaatst, waarbij ervoor wordt gezorgd dat het BBCmicro:bit LED-display in dezelfde richting kijkt als het :GAME 20P™ 64 LEDdisplay.

**Voorbeelden:** Voor sommige startersspellen en ideeën over wat je nog meer zou kunnen doen, ga je naar:<http://www.kitronik.co.uk/5626>

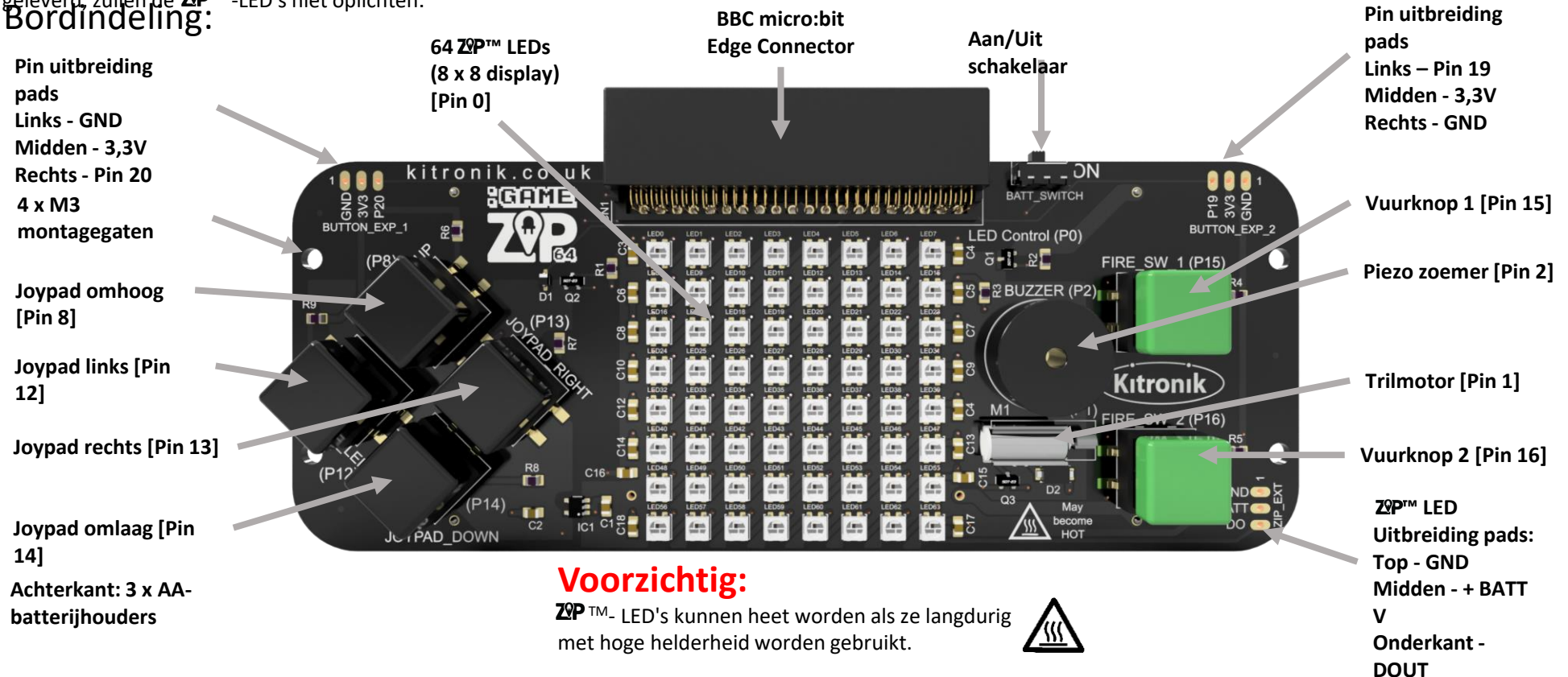

## :GAME ZP 64 voor de BBC micro:bit

www.kitronik.co.uk/5626

# **Kitronik**

#### Bordmaten:

(Alle maten zijn aangegeven in mm)

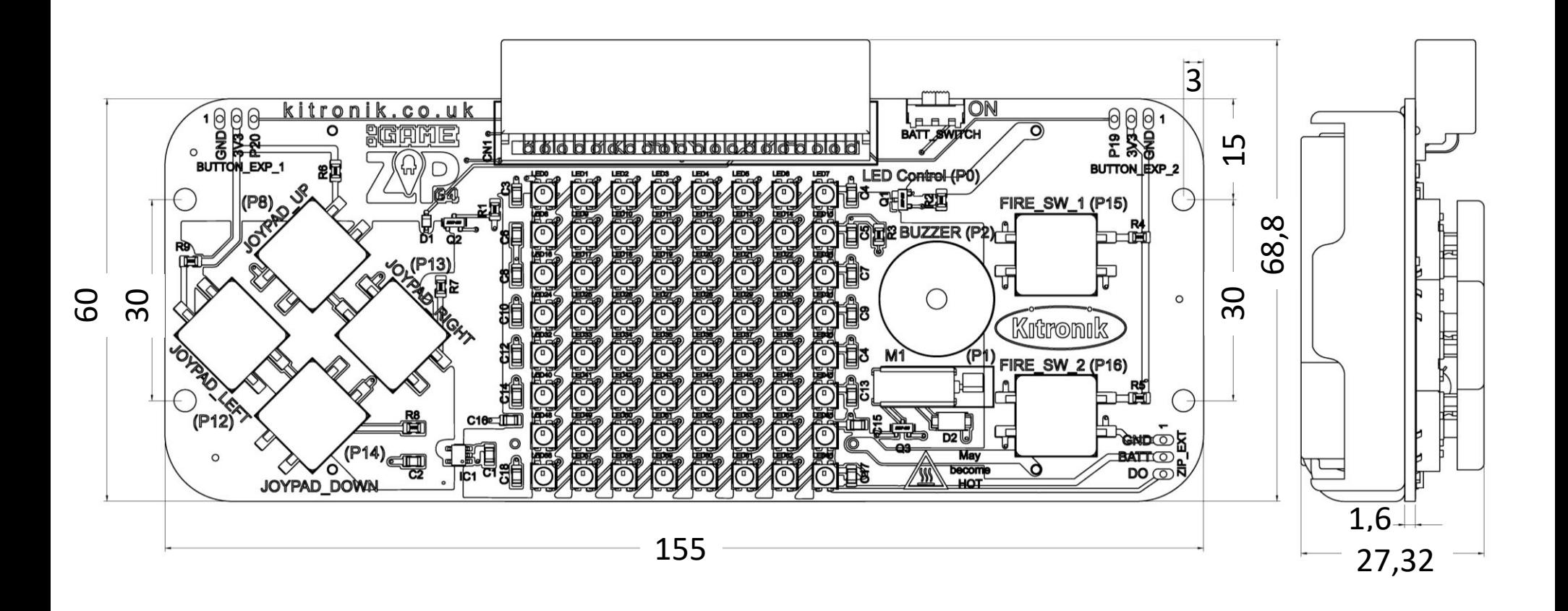

### :GAME ZºP<sup>™</sup> 64 voor de BBC micro:bit

www.kitronik.co.uk/5626

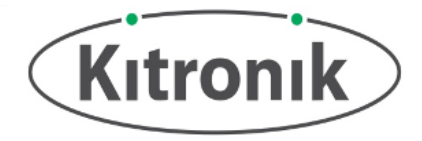

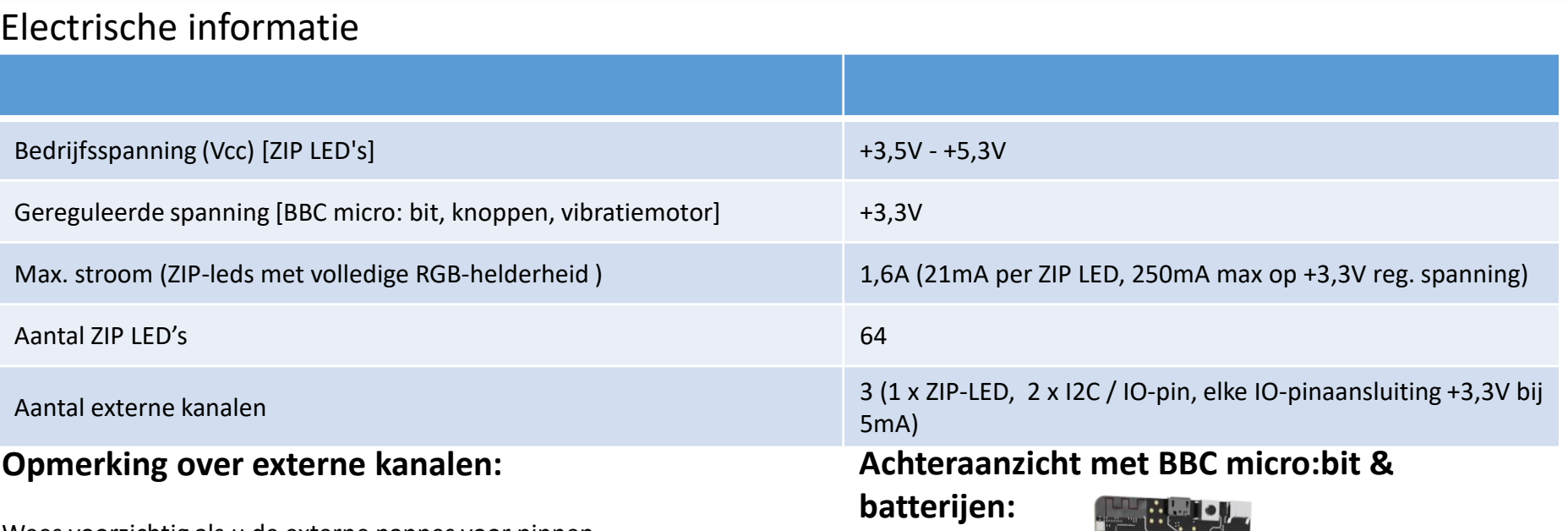

Wees voorzichtig als u de externe pannes voor pinnen 19 en 20 als GPIO's gebruikt, omdat dit problemen kan veroorzaken met de I2C-apparaten op de BBC micro: bit zelf (bijv. Kompas en versnellingsmeter).

## $:GAME$   $\mathbb{Z}P$  64 voor de BBC micro:bit

www.kitronik.co.uk/5626

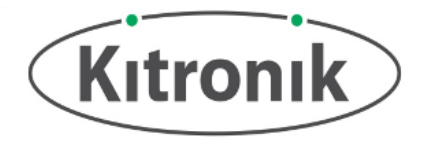

#### Microsoft MakeCode Blocks Editor Code

Dit programma is gemaakt in de Microsoft MakeCode Blocks Editor voor de BBC micro:bit. Het creëert een sprite van één pixel die met behulp van de knoppen van de Joypad over het display kan worden verplaatst en waarvan de kleur kan worden gewijzigd met behulp van de Vuur knoppen. Wanneer de sprite de rand van het scherm bereikt, trilt de motor en speelt de zoemer een kort deuntje. **Opmerking: Er zijn enkele Kitronik Custom Blocks beschikbaar voor de :GAME TM 64 op Microsoft MakeCode (bijvoorbeeld 'Run-motor' die hier wordt gebruikt).**

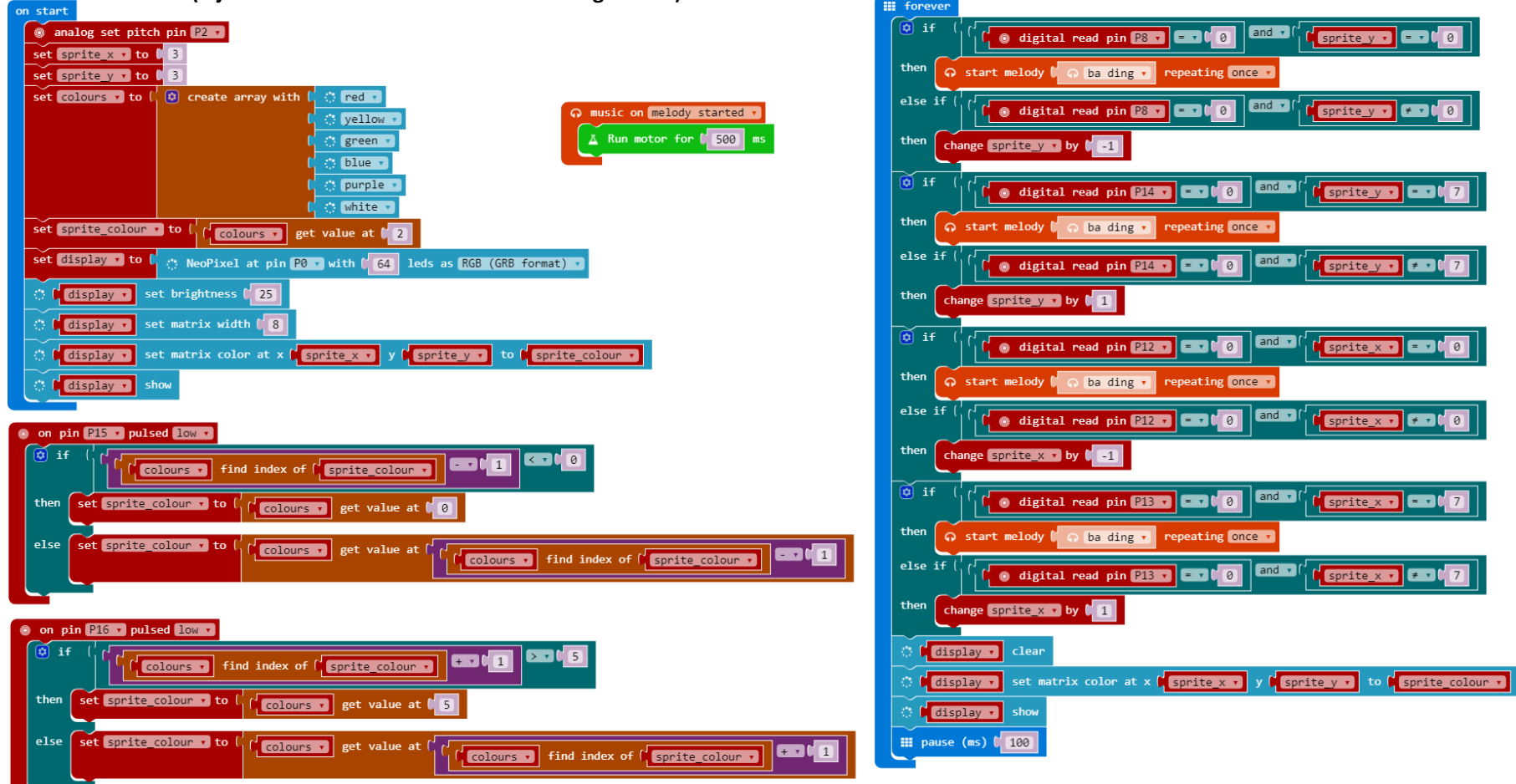

## :GAME  $\mathbb{Z}P^{n}$  64 voor de BBC micro:bit

www.kitronik.co.uk/5626

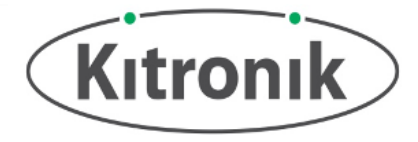

#### MicroPython Editor Code

Dit programma is gemaakt in de MicroPython Mu-editor voor de BBC micro:bit. Het biedt precies dezelfde functionaliteit als het MakeCode Blocks programma.

from microbit import \* import neopixel import music # Enable ZIP LEDs to use x & y values def zip  $plot(x, y, colour)$ : zip  $led[x+(y*8)] = (colour[0], colour[1], colour[2])$ # Function to play tune on buzzer and run motor for 500ms def hit\_edge(): music.play(music.BA\_DING, pin2, False) pin1.write\_digital(1) sleep(500) pin1.write\_digital(0) # Setup variables and initial ZIP LED display  $zip$  led = neopixel.NeoPixel(pin0, 64) sprite  $x = 3$ sprite  $y = 3$ # Colours: Red, Yellow, Green, Blue, Purple, White colours = [[20, 0, 0], [20, 20, 0], [0, 20, 0], [0, 0, 20], [20, 0, 20], [20, 20, 20]] sprite\_colour = colours[3] zip  $plot(sprite x, sprite y, sprite colour)$ zip\_led.show() # While loop to run forever while True: # Check button presses if pin8.read\_digital() == 0 and sprite\_y == 0: hit\_edge() elif pin8.read\_digital() == 0 and sprite\_y != 0: sprite  $y =$  sprite  $y - 1$ 

```
if pin14.read digital() == 0 and sprite y = 7:
   hit_edge()
 elif pin14.read digital() == 0 and sprite y != 7:
   sprite y = sprite y + 1
```

```
if pin12.read digital() == 0 and sprite x = 0:
  hit_edge()
elif pin12.read digital() == 0 and sprite x != 0:
  sprite x = sprite x - 1
```

```
if pin13.read digital() == 0 and sprite x = 7:
  hit_edge()
elif pin13.read digital() == 0 and sprite x != 7:
  sprite x = sprite x + 1
```

```
if pin15.read digital() == 0:
  if colours.index(sprite_colour) - 1 < 0:
    sprite_colour = colours[0]
  else:
    sprite_colour = colours[(colours.index(sprite_colour) - 1)]
```

```
if pin16.read digital() == 0:
  if colours.index(sprite_colour) + 1 > 5:
    sprite_colour = colours[5]
  else:
    sprite_colour = colours[(colours.index(sprite_colour) + 1)]
```
# Clear and redisplay the NeoPixels after each button press check zip\_led.clear() zip\_plot(sprite\_x, sprite\_y, sprite\_colour) zip\_led.show()

# 100ms pause before restarting the while loop sleep(100)